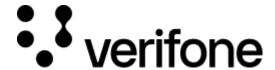

https://verifone.cloud/docs/uk-gateway/checkout\_tokenization

Updated: 29-Oct-2021

## **Tokenization**

To tokenize cardholder data through Checkout follow these steps:

- 1. Create a customer using the createCustomer API
- 2. Create a checkout using the <u>createCheckout API</u> and set configurations.card .process\_transaction to false and configurations.card.threed\_secure.enabled to false for *only* tokenization. If configurations.card.threed\_secure.enabled is set to true a 3DS authentication will be done. Set the amount to any amount higher than 0 (zero). The response would look like:

```
{
    "_id": "string",
    "url": "string"
}
```

The \_id field is the ID of the checkout object. The url field is the URL that the consumer should be sent to to complete the checkout process.

- 3. Redirect the Cardholder to the url of the checkout page, received when creating the checkout.
- 4. After the consumer has provided his card details and submitted the form, there are two ways to retrieve the card. id:
  - 1. Consumer will be redirected to the return\_url with the card.\_id appended to the url like so:

```
https://return.url?card_id=5cade83a35f9660226f21726
```

2. The card.\_id will also be stored in the checkout object. Use <a href="mailto:getCheckout API">getCheckout API</a> using the id that you received in the Checkout response <a href="mailto:volume="mailto:volume="mail

}, ... }